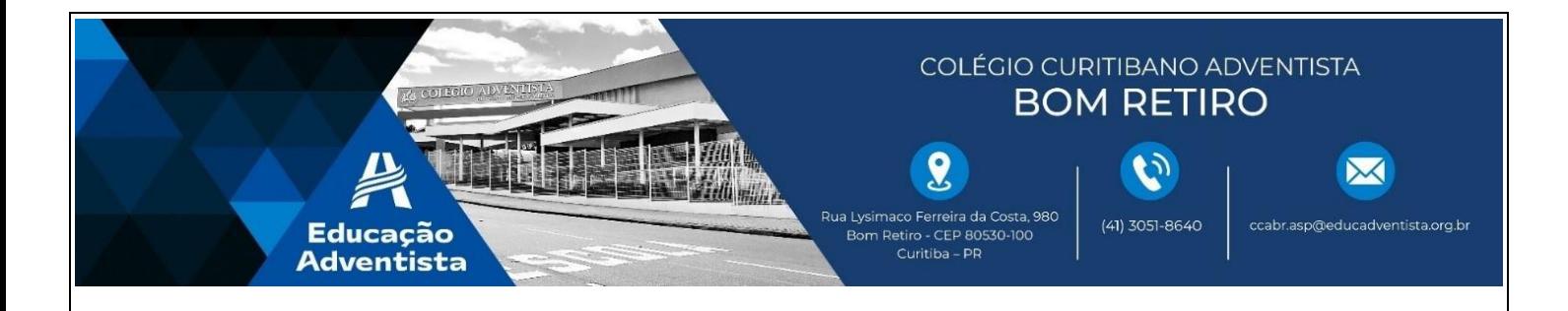

Curitiba, 27 de março de 2020.

### **Querida Família!**

Nossos alunos, já tiveram o primeiro contato, aqui na escola, com o Aprimora. Em breve, algumas tarefas de casa, serão realizadas através desta plataforma.

Sendo assim, será necessário, que todos os alunos tenham acesso à plataforma em suas casas. O acesso em Celular, tablets ou computador será feito via navegador (Google Chrome, Mozilla, Internet Explorer, Opera).

Para realizar as atividades, segue um breve passo a passo de como utilizar a plataforma em seu dispositivo:

Basta acessar o endereço<https://hub.educacional.com/>

**Tela 1**: **Posicione o cursor do mouse sobre a opção "ACESSAR COMO" e em seguida selecione a opção "ALUNO".**

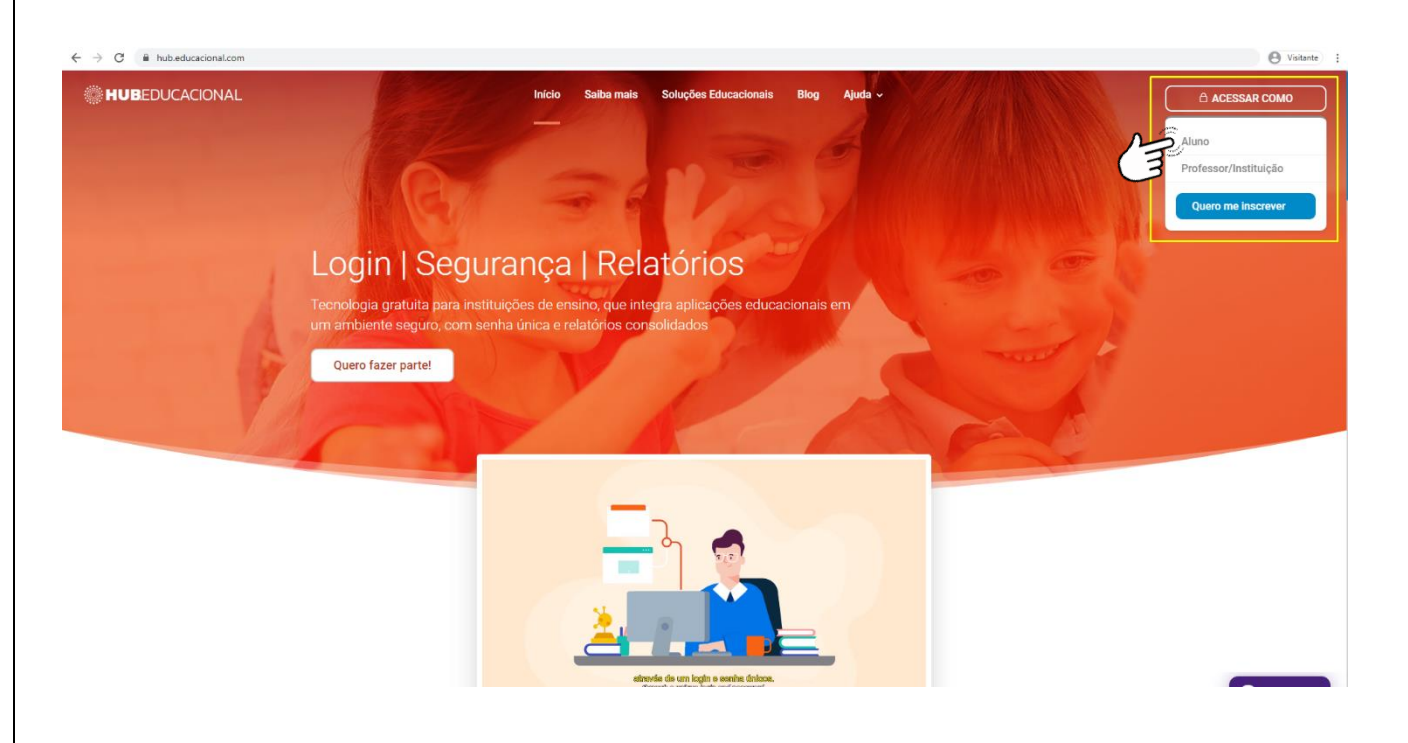

## **Tela 2**: **Selecione a opção "OUTRAS OPÇÕES DE IDENTIFICAÇÃO".**

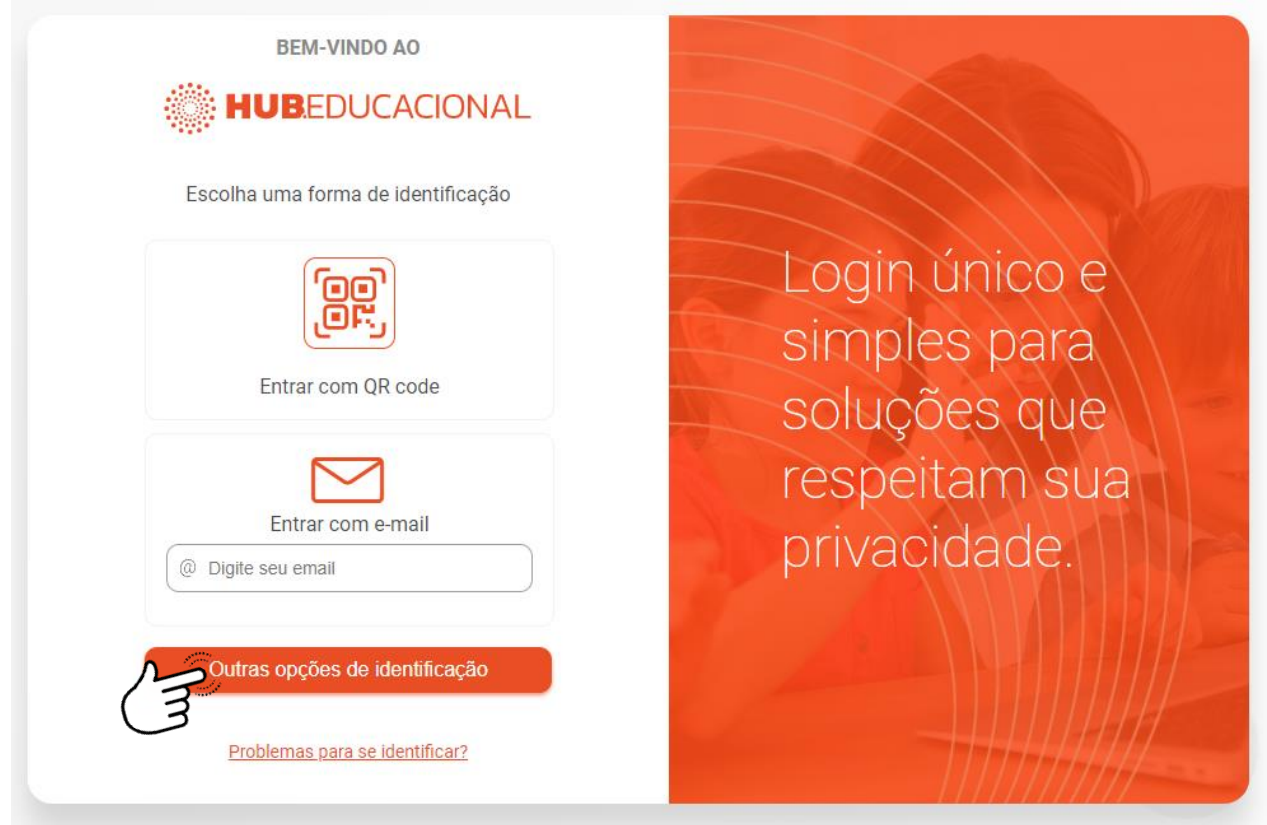

#### **Tela 3**: **Digite o nome da instituição que você estuda "COLÉGIO CURITIBANO ADVENTISTA BOM RETIRO" e selecione-a.**

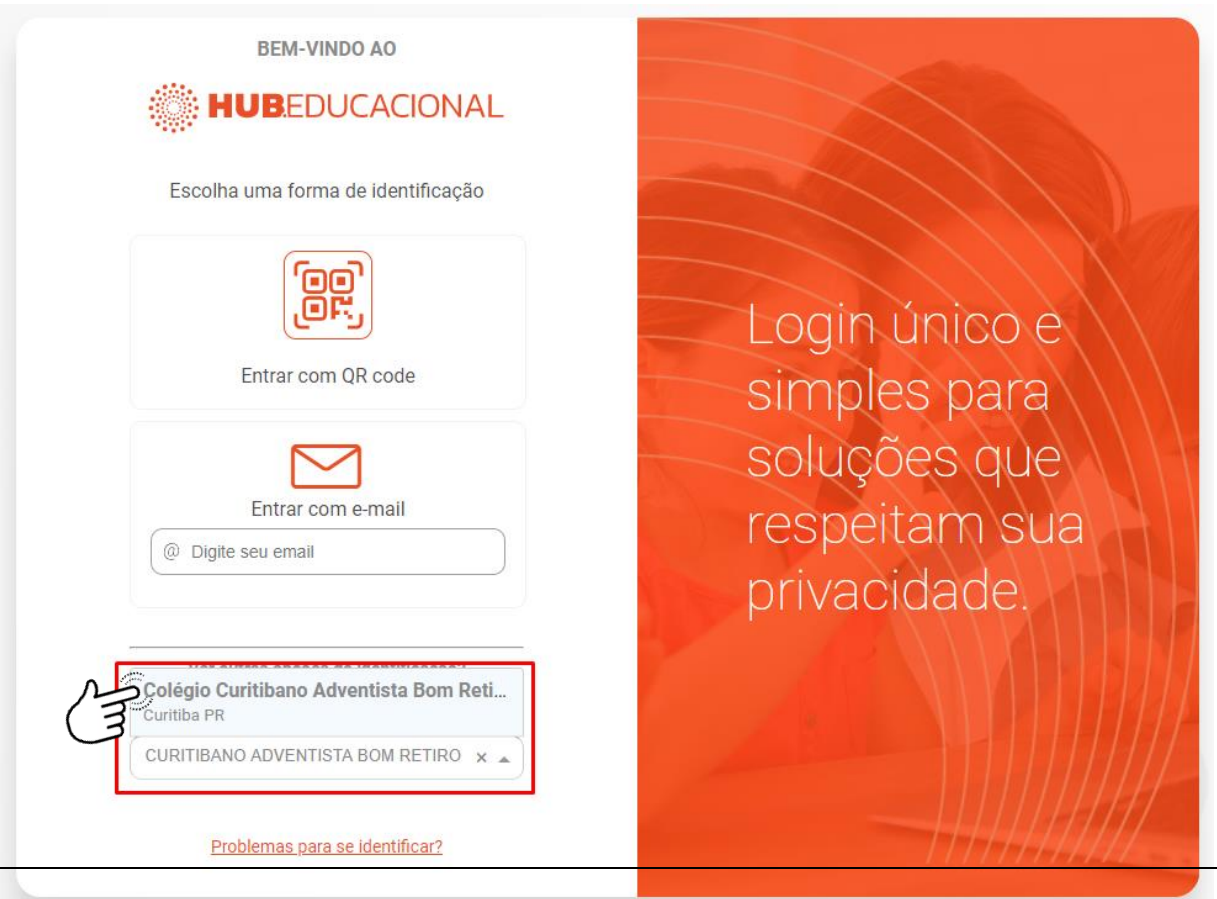

### **Tela 4: Clique em "CREDENCIAIS DA ESCOLA".**

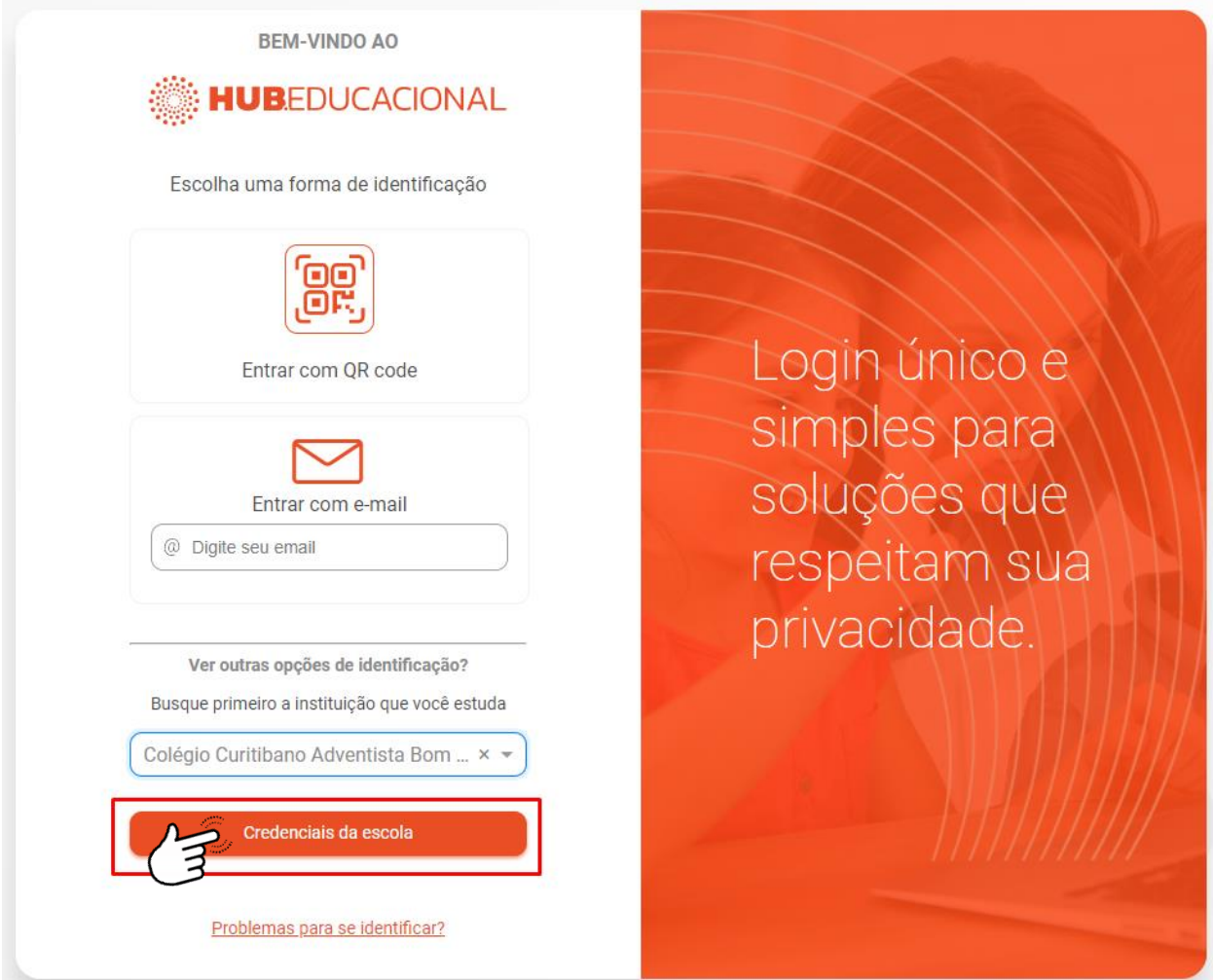

# **Tela 5: Digite seu "USUÁRIO" e "SENHA" e clique em "ENTRAR".**

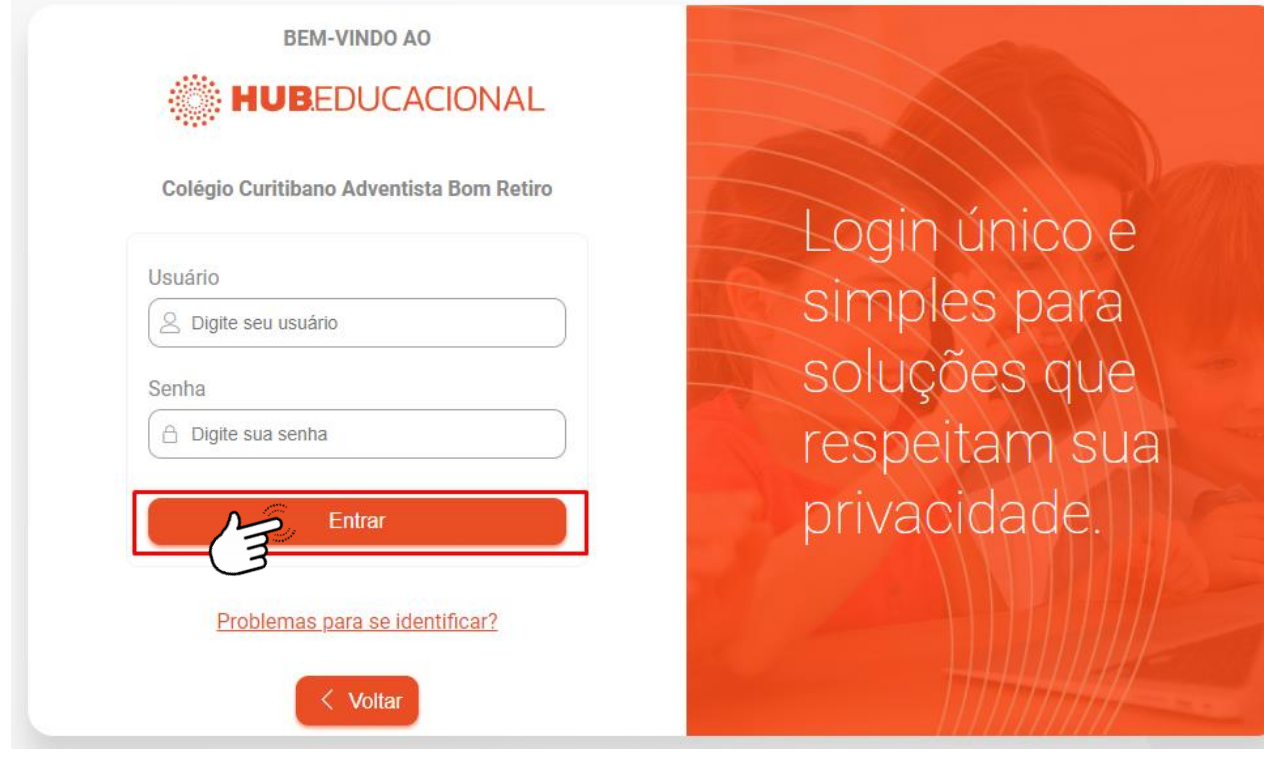

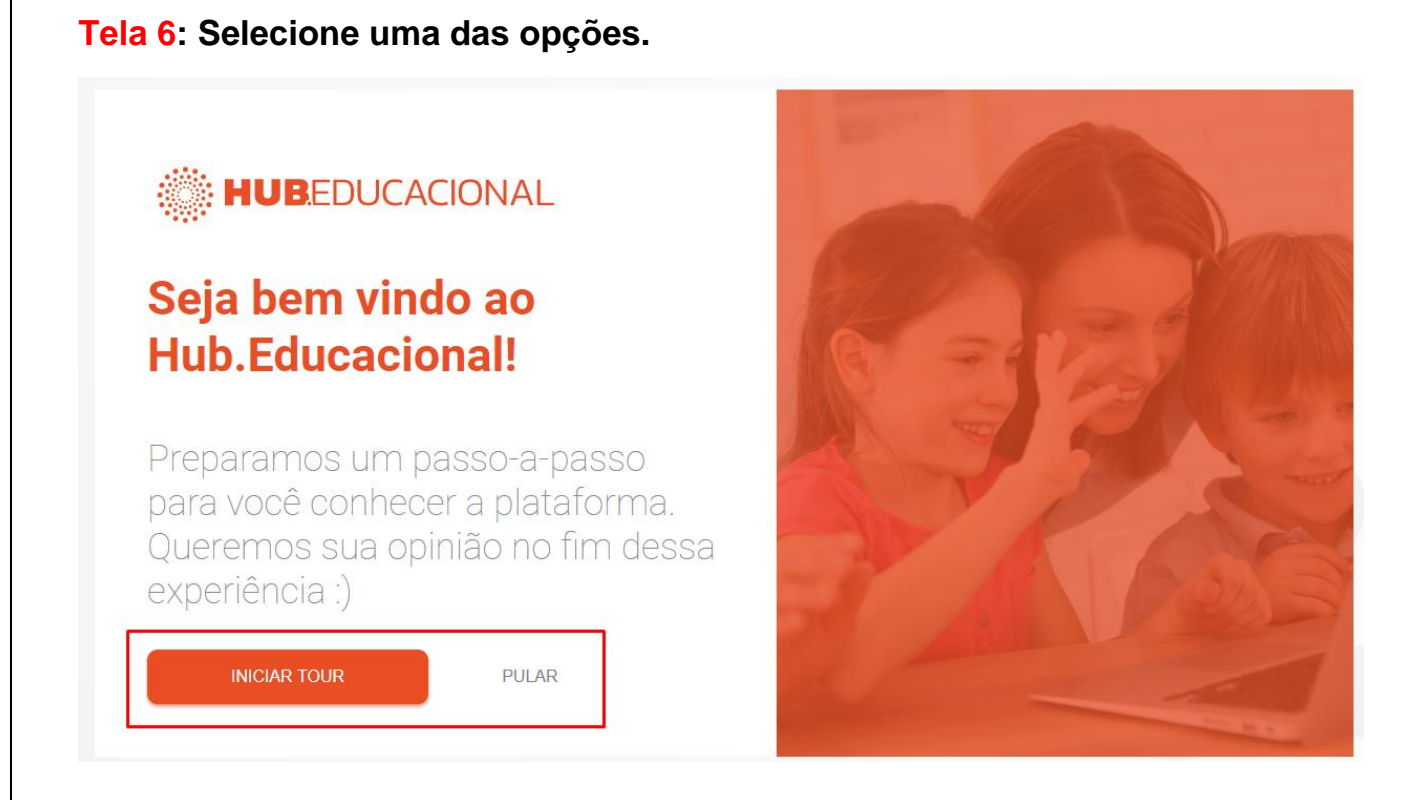

#### **Tela 7: Selecione a opção "APRIMORA".**

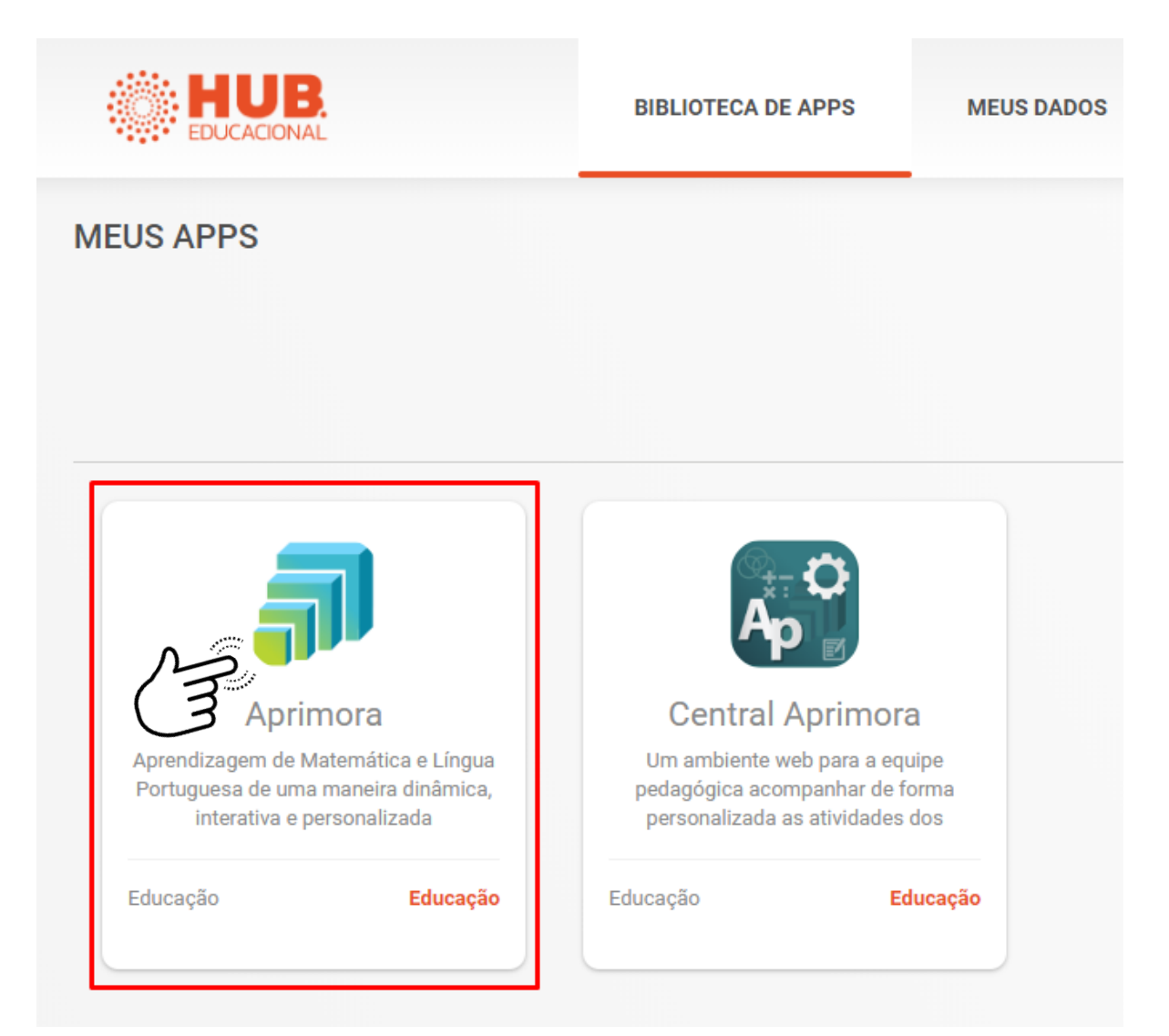

#### **Tela 8: Selecione o menu "AGENDA".**

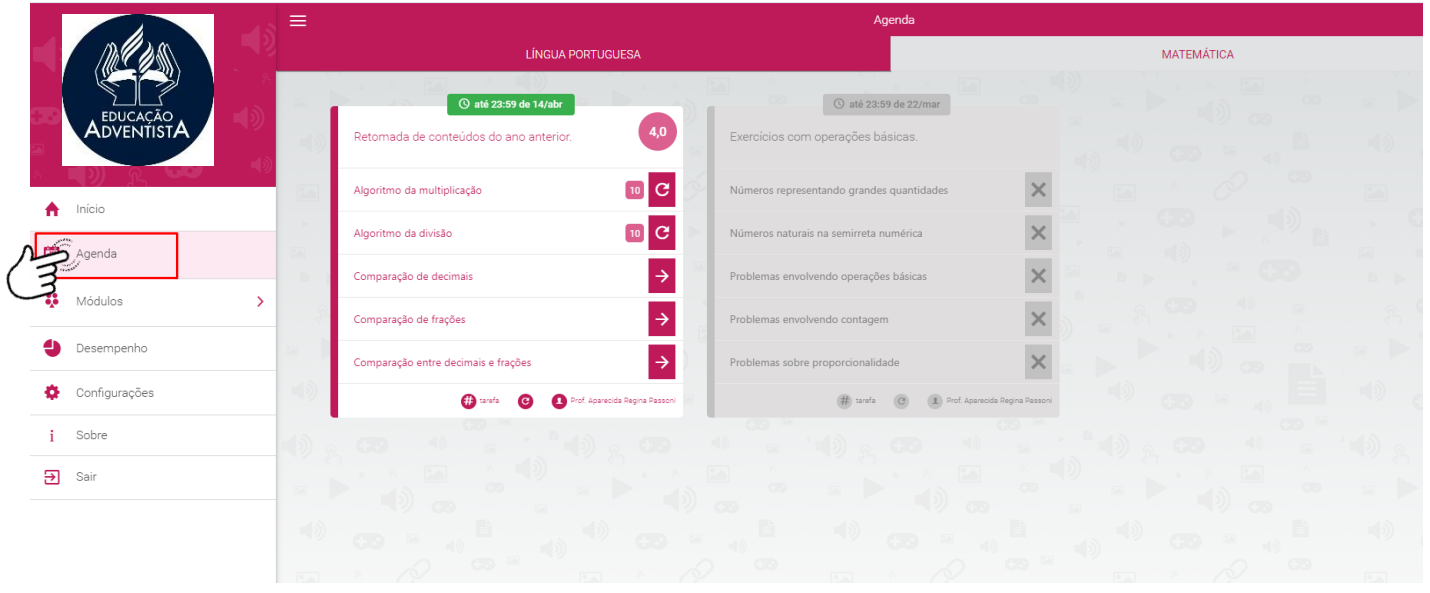

Havendo qualquer dúvida, favor entrar em contato diretamente com a sua orientadora ou setor de informática da escola.

> [marsele.camargo@educadventista.org.br](mailto:marsele.camargo@educadventista.org.br) [deizi.silva@educadventista.org.br](mailto:deizi.silva@educadventista.org.br) [ccabr.informatica@educadventista.org.br](mailto:ccabr.informatica@educadventista.org.br)

> > Atenciosamente,

Equipe Pedagógica